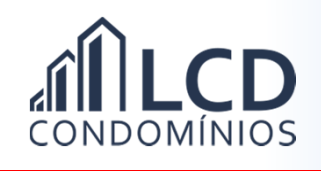

## Solicitando Débito em Conta

1) No menu principal clique em **inter de la mate de la menu principal clique em**  $\blacksquare$ 

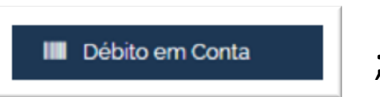

2) Preencha o formulário;

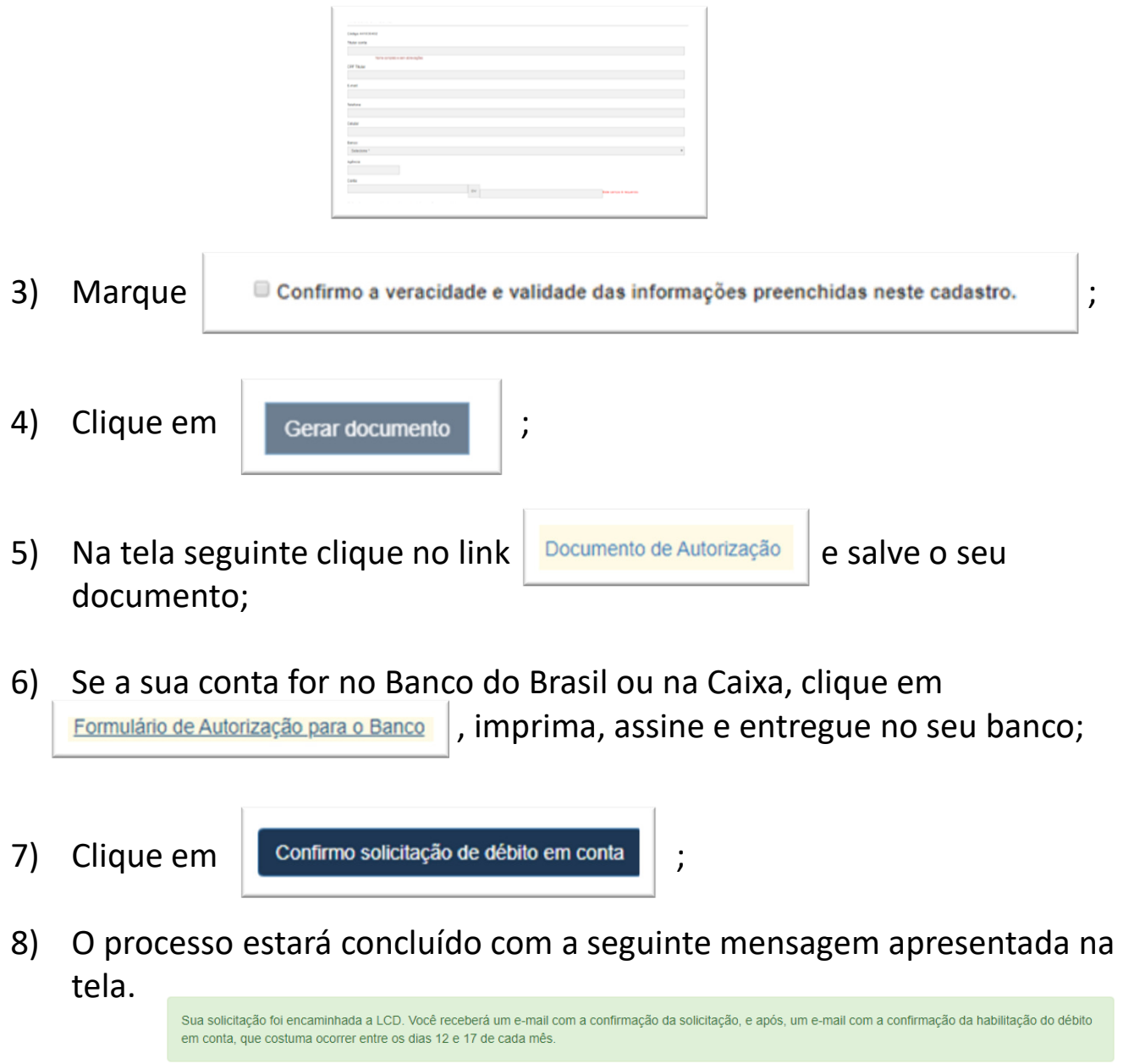